# RD-EH

# 嵌入式热敏打印机

# 开发手册

# 版权所有:北京荣达创新科技有限公司

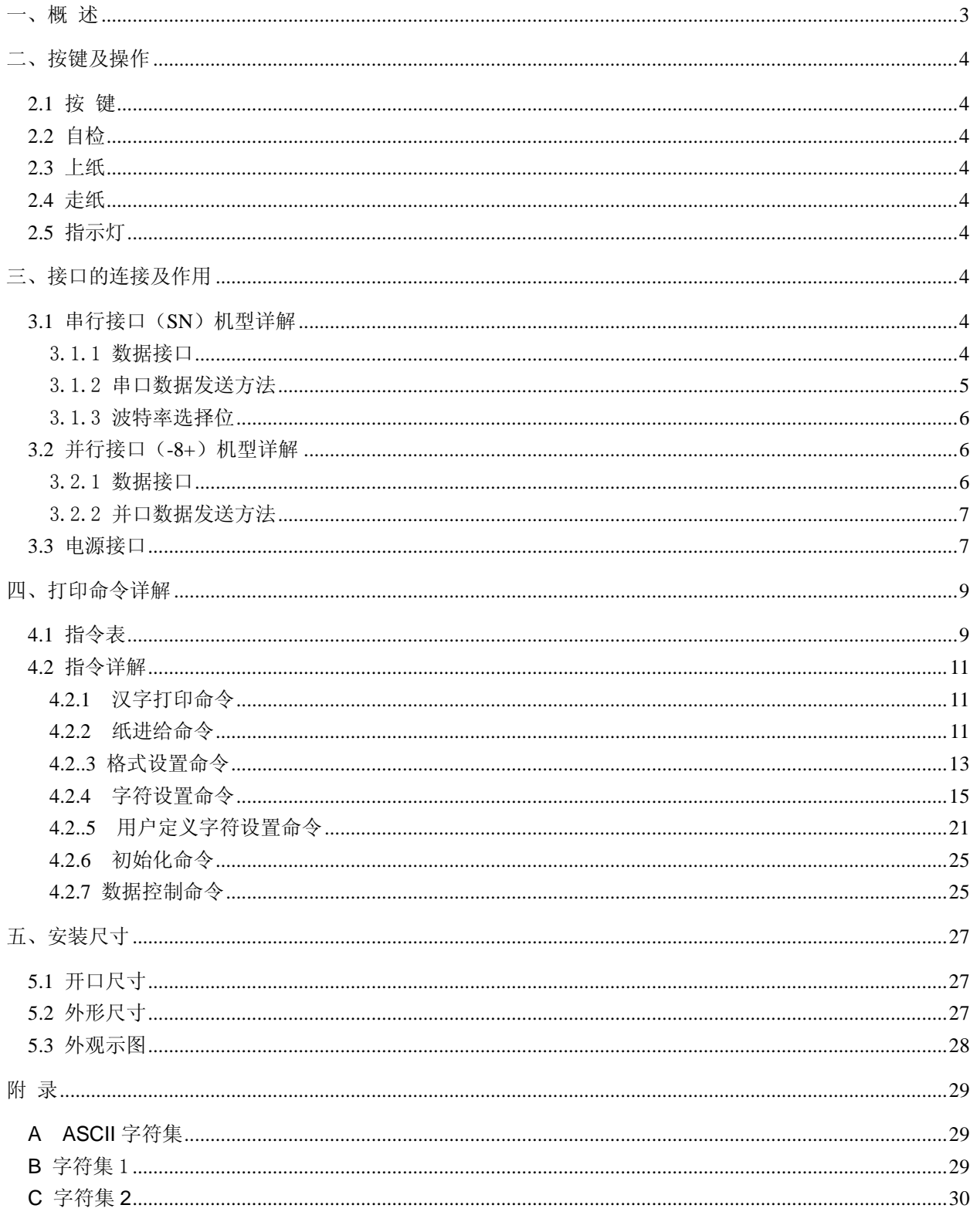

![](_page_2_Picture_1.jpeg)

# <span id="page-2-0"></span>一、概 述

RD-EH 系列打印机是一款可嵌入到客户系统中的打印机,该机操作方便、结构精巧、尺寸超小。 采用易上纸结构,上纸方便,简单;该系列打印机采用全封闭设计, 内嵌控制板。是嵌入式打印的 最佳选择机型。

该系列打印机有 4 种型号, 分别为: EH32-SN\_16; EH32-8+\_16; EH32-SN\_24; EH32-8+\_16。 SN 表示为串口,-8+表示为并口;16 表示该机采用 16 点阵字库;24 表示该机采用 24 点阵字库。 其具体技术参数如下:

- 1)打印方式:热敏加热点阵打印
- 2)打印速度:30~62 毫米/秒
- 3)每行点数:384 点
- 4) 打印字符:

24 点阵机型:ASCII 字符集:12×24 点阵;字符集 1:6×8 点阵

16 点阵机型:ASCII 字符集:8×12,8×16 点阵;字符集 1,2:6×8 点阵

5)打印汉字:

24 点阵机型:24×24 点阵国际一、二级汉字库

16 点阵机型:16×16,12×12 点阵国际一、二级汉字库

- 6)纸张类型:热敏卷纸,57mmx30mm
- 7)换纸方式:自动上纸
- 8)缓 存 器:32K
- 9)外 接 口:

串口机型:RS232 串行接口、可选 TTL 串口,485 接口

并口机型: 标准并口, 可通过 W1 短接实现简单的 TTL 串口

- 10)工作电源:DC5V/3A
- 11)工作温度:0~50℃
- 12)工作湿度:0~80%

![](_page_3_Picture_1.jpeg)

# <span id="page-3-0"></span>二、按键及操作

#### <span id="page-3-1"></span>**2.1** 按 键

RD-EH-SN 打印机上有一个按键,平时做为走纸键用,在打印机刚上电时可做为自检键来使用。

#### <span id="page-3-2"></span>**2.2** 自检

在未加电时按住键盘按键,通电,约 2 秒钟,打印机进行自检。自检会打印出机器的型号, 电话,公司名称,接口参数等基本信息。

#### <span id="page-3-3"></span>**2.3** 上纸

慢慢提起打印机前盖的拉手,拉开纸仓盖,将打印纸卷放入纸仓,露出纸头,将纸光滑面朝内, 关好纸仓门,使其压住打印纸露出端即可。

#### <span id="page-3-4"></span>**2.4** 走纸

在打印机带电状态下,按住按键,则打印机开始走纸,松开按键,则打印机停止走纸。

#### <span id="page-3-5"></span>**2.5** 指示灯

RD-EH-SN 打印机上有一个为绿色指示灯。该指示灯可指示缺纸及在线两种状态。当缺纸时, 绿色指示灯处于长灭状态,在线状态下,处于长亮状态。当打印机的缓冲区满或打印机忙时,绿色 的指示灯将熄灭(或为闪烁状态),此时打印机将不能接收数据及指令。

## <span id="page-3-6"></span>三、接口的连接及作用

#### <span id="page-3-7"></span>**3.1** 串行接口(**SN**)机型详解

EH串行接口机型通迅接口采用10芯双排针(图3-1),针与针之间的间距为2mm。该机出厂默认 通迅的方式为: 9600, 8, N, CTS。即通迅的速度为9600BPS: 8位数据位, 1位停止位; 无效验位; 硬件流控方式。

![](_page_3_Figure_16.jpeg)

#### <span id="page-3-8"></span>3.1.1 数据接口

![](_page_4_Picture_1.jpeg)

![](_page_4_Picture_242.jpeg)

注: ①信号来源一项中的"打印机"和"主机"表示信号发出的来源。

②信号逻辑电平为 RS232 电平。

#### <span id="page-4-0"></span>3.1.2 串口数据发送方法

由于打印机上配有32K字节的缓存,当一次发送数据少于32K时,可直接发送数,发送方法为:

![](_page_4_Figure_7.jpeg)

否结束

结束打印

**Y**

![](_page_5_Picture_0.jpeg)

## <span id="page-5-0"></span>3.1.3 波特率选择位

![](_page_5_Picture_379.jpeg)

# <span id="page-5-1"></span>**3.2** 并行接口(**-8+**)机型详解

EH 并行接口机型采用 20P 双排针做为并口的通迅接口,该接口针与针之间的间距为 2.0mm。 该型号的机器通过短接控制板上的 W1 可以实现 TTL 的串行通信。图 3-3 接并口示意图。

![](_page_5_Picture_6.jpeg)

图 **3-3**

#### <span id="page-5-2"></span>3.2.1 数据接口

![](_page_5_Picture_380.jpeg)

![](_page_6_Picture_0.jpeg)

注: ①信号来源一项中的"打印机"和"主机"表示信入发出的来源。

②信号逻辑电平为 EIA 电平。

#### <span id="page-6-0"></span>3.2.2 并口数据发送方法

并口数据的发送相对来说比串口要麻烦些,需要 STB,BUSY 及 DATA 数据线之间的时序配合, 才可以发送,图 3-4 为并口发送一字节的时序图。

![](_page_6_Figure_6.jpeg)

发送的步骤为:

- 1)将打印机与上位机接按"3.2.1 数据接口" 所示用数据线连好。
- 2)给打印机上电,并上好打印纸。
- 3)开始发送数据,流程图如右图

![](_page_6_Figure_11.jpeg)

# <span id="page-6-1"></span>**3.3** 电源接口

HTTP://WWW.RD-CN.COM 7 / 30

![](_page_7_Picture_0.jpeg)

电源线插座为 3 芯插座。引脚定义为:1 脚 VCC(5V);2 脚 空脚;3 脚 GND。电流≧3A。 图 3-5 为电源接口示意图。

注:电源可根据客户的要求选择使用直流:**8.5V** 供电或 **12**V~36V 供电。

![](_page_7_Figure_4.jpeg)

![](_page_8_Picture_0.jpeg)

# <span id="page-8-0"></span>四、打印命令详解

# <span id="page-8-1"></span>**4.1** 指令表

![](_page_8_Picture_215.jpeg)

<sup>●</sup>RD-EH-SN系列热敏打印机采用ESC/POS兼容指令。并增加了汉字打印、字符汉字旋转、字间距 调整、条型码打印等功能。

![](_page_9_Picture_0.jpeg)

![](_page_9_Picture_123.jpeg)

本章详细描述了控制打印机打印的指令,描述中的格式说明如下:

#### 【COMMAND】+【*parameter*】

【COMMAND】是命令部分,由转义字符和命令字符组成,有少量的单字节命令没有转义字符。

【*parameter*】是参数部分,用斜体表示,参数并不是数字字符,而是字符的值。

本章所有例子都以 C 语言编写,其中print(), print\_chs()函数为虚拟函数,需要开发者根据主机实际情况编写, 该函数定义如下:

Void print(unsigned char ch) //单字节发数函数

Void print\_chs(unsigned char ch[]) //多字节发送函数

![](_page_10_Picture_0.jpeg)

# <span id="page-10-0"></span>**4.2** 指令详解

<span id="page-10-1"></span>**4.2.1** 汉字打印命令

#### **ESC 8 n**

[名称] 选择不同点阵汉字打印

![](_page_10_Picture_433.jpeg)

[范围] 0≤n≤7

#### [说明]

打印机在接收该命令之后将根据 n 值选择不同点阵的汉字。在汉字打印方式中,打印机接收的 汉字代码是 2 字节对应一个汉字的标准机内码,即打印机每接收 2 个字节的机内码可调出一个 汉字。打印机先接收机内码的高位字节,再接收低位字节。

- 当 n=0 选择 16×16 点阵汉字打印
- 当 n=1 选择 8×16 点阵汉字打印
- 当 n=2 选择 16×8 点阵汉字打印
- 当 n=3 选择 8×8 点阵汉字打印
- 当 n=4 选择 12×12 点阵汉字印
- 当 n=5 选择 6×12 点阵汉字打印
- 当 n=6 选择 8×16 点阵 ASCII 字符打印
- 当 n=7 选择 8×12 点阵 ASCII 字符打印
- 汉字代码为标准汉字内码,可通过网上下载汉字内码表来查找汉字内码:
- 1)高字节数值范围 A1H-F7H,对应 1-87 区汉字,计算方法:区码+A0H
- 2)低字节数值范围 A1H-FEH, 对应汉字位码 1-94, 计算方法: 位码+A0H
- 例: "荣"字的区位码是 4057, 即 40 区, 第 57 个字, 其机内码为 C8D9
- 将 40(十进制)转为 28(十六进制), 28H+A0H =C8H
- 将 57(十进制)转为 39(十六进制), 39H+A0H=D9H
- 当输入代码为 20H-A0H 时,自动选择字符集(见附录 1)

当输入代码大于 A0H 时,如果下一字节小于 A1H, 则选择国际标准 ASCII 码, 否则打印汉字。

#### [注意]

1)24 点阵汉字库的机型 n 无 1~7 选项,字符为 12×24 点阵 ASCII 码,汉字命令为:1B 38 或 1B 38 0

2)16 点阵汉字库的机型 n 的默认值为 0。

#### [例子]

 如向打印机发送如下数据: print(0x1b);print(0x38);print(0x00); //调用 16\*16 字库 print(0xc8);print(0xd9); //打印"荣"内码 print(0x0d);  $\sqrt{q}$ 则会在打印机上打印"荣"字出来。

#### <span id="page-10-2"></span>**4.2.2** 纸进给命令

#### **LF**

![](_page_11_Picture_0.jpeg)

- [名称] 换行
- [格式] ASCII: LF 十进制: 10 十六进制: 0A

[说明]

打印机打印当前缓冲器里的数据并向前走纸一行,如果缓冲器里没有数据,则只执行向前走纸 一行。针打一行为8+行间距,热敏一行为16+行间距。

#### **ESC J**

![](_page_11_Picture_252.jpeg)

[说明]

打印纸向前进给 n 点行, n 的值应在 1~255 点之间。这个命令不发生回车换行, 它也不影响后 面的换行命令。如果你需要产生立即进纸走纸而不要回车,就可以使用本命令。 如果打印机缓冲器内有未打印的数据,则在走纸前先打印这些数据。

#### **ESC 1**

![](_page_11_Picture_253.jpeg)

#### **ESC SP**

![](_page_12_Picture_1.jpeg)

![](_page_12_Picture_322.jpeg)

[格式] ASCII: ESC SP n 十进制:27 32 n 十六进制:1B 20 n

[说明]

设置字符之间的空白点数,即打印完一字符打印机自动在字符右侧加入的空白点数。的值应在 0~128 之间。默认值为 n=0。

#### <span id="page-12-0"></span>**4.2..3** 格式设置命令

#### **ESC D**

![](_page_12_Picture_323.jpeg)

[说明]

输入水平造表位置 n1,n2 等,所有这些都应在该型号打印机的行宽之内。字符 NUL 加在最后, 表示该命令的结束。所有设置的水平造表值都可以用该命令的 ESC D NUL 的格式清除。HT 命令执行水平造表。

#### [注意]

水平造表所指的位置定义为在一行内所要打印的字符位置。而每个字符是:针打 6+字间距,24 点阵热敏 8+字间距,16 点阵热敏 12+字间距。

[例子]

在一行的第 2,第 9 和第 14 字符的位置设置三个水平造表值,你可以发送下列命令: 关于这个例子的 C 程序如下: print\_chs("1234567890123456");// '标尺 print(0x0d); print(0x1b);print(0x44);print(2);print(9);print(14);print(0);//ESC D print(9);  $\sqrt{HT}$  命令 print\_chs("HT1"); //打印字符串 print(9);  $\sqrt{HT}$  命令 print\_chs("HT2"); //打印字符串 print(9);  $\sqrt{HT} \hat{m} \diamondsuit$ print\_chs("HT3"); //打印字符串 print(0x0d);

[打印结果]

HT<sub>1</sub> HT2 HT3 1234567890123456

#### **HT**

![](_page_12_Picture_324.jpeg)

![](_page_13_Picture_0.jpeg)

打印位置进行到由 ESC D 命令设置的下一水平造表位置。 如果没有设置水平造表值或当前打印位置等于或超过最后一个水平造表,HT 命令都将不执行。

#### **ESC f**

![](_page_13_Picture_341.jpeg)

#### [说明]

如果 M=0,ESC f NUL n 命令将打印 n 个空格。每个空格的宽度按 6+字间距(热敏按 12+ 字间距)计算, n 的值应在该型号打印机的行宽之内。 如果 M=1,ESC f SOH n 命令将打印 n 行空行。每个空行的高度针打按 8+行间距,热敏按 16+行间距计算,n 的值应在 0~255 之间。

#### [例子]

1)在一行中打印 6 个空格字符,命令如下: ASCII:ESC f NUL ACK 十进制:27 102 0 6 十六进制:1B 66 00 06 print\_chs("TE"); //打印字符串 print(0x1b);print(0x66);print(0);print(0x06); //空六格 print\_chs("ST"); //打印字符串 print(0x0d);  $\sqrt{q}$  2)要打印 6 行空行,命令如下: ASCII: ESC f SOH ACK 十进制:27 102 1 6 十六进制:1B 66 01 06 print\_chs("TE"); //打印字符串 print(0x1b);print(0x66);print(0x01);print(0x06); //6 个回车 print\_chs("ST"); //打印字符串  $print(0x0d)$ ; //回车

#### **ESC Q**

![](_page_13_Picture_342.jpeg)

#### [说明]

右限即打印纸右侧不打印的字符数,每个字符的宽度按 6+字间距(热敏按 12+字间距)计算。 n 的值应在 0 到该型号打印机的行宽之内。默认值 n=0,即没有右限。 该命令设置的是绝对位置,不受字符放大命令 ESC U 和 ESC W 的影响。该命令设置之后,只 要达到右限位置,打印机会自动加入回车换行。

[例子] 要设置右限值为 6,命令如下:

ASCII: ESC Q ACK 十进制:27 81 6

![](_page_14_Picture_1.jpeg)

```
十六进制: 1B 51 06
该例子的 C 程序如下:
print_chs("1234567890123456"); //打印字符串
print(0x1b);print(0x51);print(0x06); // 设置右限为 6
print_chs("12345678901234567890");//打印字符串
print(0x0d); \sqrt{q}
```
[打印结果]

#### 1234567890 1234567890 1234567890123456

#### **ESC l**

![](_page_14_Picture_322.jpeg)

[说明]

 左限即打印纸左侧不打印的字符数,每个字符的宽度按 6+字间距(热敏按 12+字间距)计算。N 的数值应在 0 到该型号打印机的行宽之内。默认值 n=0,即没有左限,该命令设置的是绝对位 置,不受字符放大命令 ESC U 和 ESC W 的影响。

#### [例子]

要设置左限值为 6,你可以发送下列命令;

![](_page_14_Picture_323.jpeg)

[打印结果]

#### 1234567890 1234567890 1234567890123456

#### <span id="page-14-0"></span>**4.2.4** 字符设置命令

**ESC 6** 

![](_page_14_Picture_324.jpeg)

[说明]

在该命令输入之后的所有字符均使用字符集 1 中的字符打印(见附录 1),字符集 1 中有 6×8 点 阵字符 224 个, 包括 ASCII 字符及各种图形符号等。代码范围 20H~FFH(32~255)。

#### **ESC 7**

[名称] 选择字符集 2

![](_page_15_Picture_0.jpeg)

![](_page_15_Picture_390.jpeg)

[说明]

在该命令输入之后的所有字符均使用字符集 2 中的字符打印(见符录 1),字符集 2 中有 6×8 点阵字符 224 个,包括德、法、俄文、日语片假名等。代码范围 20H~FFH(32~255)。

[注意]

24 点阵的热敏机型无字符集 2

#### **FS 8**

![](_page_15_Picture_391.jpeg)

#### [说明]

该命令仅适用于 24 点阵热敏机型, 输入该命令之后将打印 12X24 点阵 ASCII 集字符 (见符录 1),代码范围 20H~FFH(32~255)。

#### **ESC U**

![](_page_15_Picture_392.jpeg)

[说明]

在该命令之后的字符将以正常宽度的 n 倍打印。针打n的值在 1~8 之间,默认值:n=1。既正 常宽度,无放大。热敏 n 的值在 0~8 之间, 默认值: n=1。即横向放大 1 倍。 为了观察 ESC U 命令的放大效果, 请看下面的 C 程序: for(i=1;i<4;i++)  $\#$  //从 1 到 3 倍 { print  $(0x1b)$ ;print $(0x55)$ ;print $(i)$ ; // ESC U 命令

![](_page_15_Picture_393.jpeg)

[打印结果]

#### 80 RD RO

![](_page_15_Picture_394.jpeg)

[说明]

在该命输入之后的字符将以正常高度的 n 倍打印。针打 n 的值在 1~8 之间,默认值: n=1, 既

![](_page_16_Picture_0.jpeg)

无纵向放大。热敏 n 的值在 0~8 之间,默认值: n=1, 既纵向放大 1 倍。这个命令应当在一行 的开始发出。

[例子]

![](_page_16_Picture_317.jpeg)

RD **RD** 

#### **ESC W**

![](_page_16_Picture_318.jpeg)

#### [说明]

在该命令之后的字符将以正常宽度和高度的 n 倍打印。针打n的值在 1~8 之间,默认值:n=1, 即无横向纵向放大。热敏 n 的值在 0~8 之间, 默认值: n=1, 即横向纵向放大 1 倍。

#### [例子]

![](_page_16_Picture_319.jpeg)

#### } [打印结果]

RD

#### **RD**

**RD** 

#### **ESC X**

![](_page_16_Picture_320.jpeg)

[说明]

在该命令之后的字符将以正常宽度的 n1 倍和正常高度的 n2 倍进行打印。n1,n2 的值在 1 到 8

之间。默认值 n1=n2=1, 即无放大。

![](_page_17_Picture_320.jpeg)

#### **ESC** —

![](_page_17_Picture_321.jpeg)

#### [说明]

n=1, 允许下划线打印; n=0, 禁止下划线打印。上电或初始化后 n=0。允许下划线打印之后的 所有字符、汉字包括空格都将打印出下划线。

#### [例子]

![](_page_17_Picture_322.jpeg)

[打印结果]

# RDUPIRD

#### **ESC +**

![](_page_17_Picture_323.jpeg)

[说明]

n=1, 允许上划线打印: n=0, 禁止上划线打印。上电或初始化后 n=0。允许上划线打印后的所 有字符、汉字包括空格都将打印出上划线。

[例子]

![](_page_18_Picture_1.jpeg)

 $print(0x1b); print(0x57); print(2);$ print\_chs("RD"); print(0x1b);print(0x2b);print(1); //允许上打印线打印 print\_chs("UPT"); //UPT 上打印上划线 print(0x1b);print(0x2b);print(0); //禁止上打印线打印 print\_chs("RD");print(0x0d);

[打印结果]

# ROUFTRD

![](_page_18_Picture_268.jpeg)

![](_page_18_Picture_269.jpeg)

[说明]

该命令可以选择上下标的位置;n=0 是上标,n=1 时是下标。所谓上(下)标是指当某字符的高 度小于本行最大字符的高度时,该字符与最大字符是上(下)对齐的。

[例子]

![](_page_18_Picture_270.jpeg)

[打印结果]

$$
\begin{array}{c} M_2 \\ M^2 \end{array}
$$

![](_page_18_Picture_271.jpeg)

![](_page_18_Picture_272.jpeg)

[说明]

n=1 允许反白打印, n=0 禁止反白打印。反白打印是在黑色背景下打印白字。正常打印是在白 色背下打印黑字。

![](_page_19_Picture_0.jpeg)

当某行最后一个字符是反白字符时,本行与下一行之间的空白由黑线填充。上电或初始化后  $n=0<sub>o</sub>$ 

[例子]

```
print(0x1b);print(0x69);print(1); //允许反白
print_chs("ABCDEFGHIJKLMNO"); //打印字符串
print(0x0d); \sqrt{q}
```
[打印效果]

#### <u> Siebel ministra (Singlan)</u>

**ESC C** 

![](_page_19_Picture_247.jpeg)

[说明]

当 n=1 时,允许反向打印打印方向由左向右,当 n=0 时,禁止反向打印,打印方向由右向左。 通常在打印机垂直安装时,会使用反向打印方式,以便观察打印结果。面板式上电或初始化后 n=1。台式打印方向正好相反。

反向打印不但支持字符方式,也支持图形方式。在反向打印图形时,请注意图形单元的打印顺 序。(详见 ESC K 命令)

[例子]

![](_page_19_Picture_248.jpeg)

[打印结果]

## **RONGDA**

![](_page_19_Picture_249.jpeg)

# нарион

![](_page_19_Picture_250.jpeg)

![](_page_20_Picture_0.jpeg)

[打印结果]

#### MOZGOC

#### **FS K**

- [名称] 设置横向打印 [格式] ASCII: FS K 十进制: 28 75
	- 十六进制: 1C 4B

[说明]

该命令设置字符为正向字符,即横向打印。打印方向是由左向右。

[例子]

![](_page_20_Picture_334.jpeg)

[打印结果]

# **RONGDA**

#### **FS 2**

![](_page_20_Picture_335.jpeg)

#### [说明]

该命令可以旋转字符, n 的数据如下:

| n                     | 逆时针旋转     | 打印方向 |
|-----------------------|-----------|------|
| 0                     | 0度(正向)    | 由左向右 |
|                       | 90 度(左旋)  | 由左向右 |
| $\mathcal{D}_{\cdot}$ | 180 度(反向) | 由右向左 |
| 3                     | 270 度(左旋) | 由右向左 |

[注意]

一行打印中只能选择其中一种

#### <span id="page-20-0"></span>**4.2..5** 用户定义字符设置命令

**ESC &** 

![](_page_20_Picture_336.jpeg)

[说明]

该命令允许用户定义一个字符。m 是该用户定义字符码,应在 32 到 255 之间。n1, n2, …n6 是定义这个字符的结构码。字符是由 6×8 点阵组成。共 6 列每列 8 点, 每一列由一个字节的 数据表示,最高位在上。

![](_page_21_Picture_1.jpeg)

1 2 3 4 5 6 長春位  $nnn$ 888.888  $n$ ndoon -------<br>----- $n$ nnnn 80000  $\blacksquare$ 最低位  $0000000$  $02H$  $40H$ 

n1=02H, n2=7CH, n3=40H, n4=COH, n5=40H, n6=0H 用户定义的字符储存在 RAM 内,断电后将会丢失。 如果许多 ESC U 命令使用同一m 值, 只有最后一个有效。最多可以定义 32 个用户定义字符

#### **ESC %**

[名称] 替换用户定义字符

![](_page_21_Picture_313.jpeg)

[说明]

该命令可以将当前字符集中的字符 n 替换为用户定义字符 m。在该命令以后的用户定义字符 m 将会代替当前字符集中的字符 n 打印出来。 m1,m2…mk 是用户定义的字符码 n1, n2...nk 是当前字符集中要被替换的字符码 m 和 n 的数值都应在 32 到 255 之间. 下标 K 的值应在 1 到 32 之间。最多可替换的字符数是 32。 字符 NUL 加在最后表示该命令的结束。

#### **ESC** :

![](_page_21_Picture_314.jpeg)

![](_page_21_Picture_315.jpeg)

#### [说明]

该命令恢复字符集中的原字符,该字符在此之前已被用 ESC %命令替换为用户字义字符。但 是用户定义字符并不从 RAM 中删除, 它还可以用 ESC%命令调出使用。

#### [例子]

![](_page_21_Picture_316.jpeg)

[打印结果]

Γf HTTP://WWW.RD-CN.COM 22 / 30

![](_page_22_Picture_0.jpeg)

#### **4.4.6** 图形打印命令

![](_page_22_Picture_421.jpeg)

![](_page_22_Picture_422.jpeg)

![](_page_22_Picture_423.jpeg)

[说明]

该命令打印 n1×8 点阵图形。该图形的宽度为 n1 点, 高度为 8 点。每一列的 8 个点可以由一个 8 位的字节来表示,最高位在上。

n1, n2 的数值代表一个 16 位的二进制数, n1 为低 8 位字节, n2 为高 8 位字节, 表示 ESC K 命令要打印的图形宽度为 n2×256+n1。n2 应是 0 或 1,点数之和小于等于 384,若超出则自动 清除。n1 应在 1 到该机型的每行最大点数之间。

Data 是该点阵图形从左到右每列的字节内容,字节数应等于 n1。

当图形的高度大于 8 点时,可按每 8 点行一个图形单元划分成多个单元。不足 8 点的用空点补 齐。然后按顺序每个图形单元分别用 ESC K 命令打印出来,最后组成一个完整的图形。

[注意]

当采用反向打印方式时,要按图形从下到上的顺序依次打印每个图形单元。

[例子] 用 ESC K 命令打印两个汉字"中文"这两个汉字的点阵如下图所示。每个字符由 7×8 点阵组 成有 7 列。两字符之间有一空格,因此共有 15 列,于是 n1=15, n2=0, 15 个字节的数据以十 六进制表示如下:

7CH, 44H, 44H, FFH, 44H, 44H, 7CH, 00H, 41H, 62H, 54H, C8H, 54H, 62H, 41H

![](_page_22_Picture_15.jpeg)

程序如下:

```
unsigned char code ch[15]={0x7c,0x44,0x44,0xff,0x44,0x44,
0x7c,0x00m,0x41,0x62,0x54,0xc8,0x54,0x62,0x41};
print(0x1b);print(0x57);print(2); //横向纵向放大 2 倍
print(0x1b);print(0x4b);print(15);print(0); //ESC K 命令
for(i=0;i<15;i++) //输入 15 个字节数据
   print(tch[i]);
print(0x0d); //输入回车
```
[打印结果]

$$
\mathbf{\Phi}\mathbf{\dot{x}}
$$

![](_page_22_Picture_424.jpeg)

[名称] 打印曲线Ⅰ [格式] ASCII: ESC ' m n1 n2...nk CR 十进制: 27 39 m n1 n2 …nk 13 十六进制: 1B 27 m n1 n2 …nk 0D

[说明]

该命令用于沿走纸方向打印曲线图形.。m 的数值是要打印的曲线条数。它应当在 1 到该机型 每行最大点数之间。

![](_page_23_Picture_0.jpeg)

在一水平点行内,有 m 个曲线点.。 n1 ,n2 ,…nk 代表这 m 个曲线的位置。nk 的数量应等于 m。 每一 nk 都应小于该微打型号每行最大点数。最后的 CR (回车)是让打印机打印出这一点行。 整个 m 条曲线的图形就是由每一点行用 n1, n2, …nk 这些数据打印出来的。 连续使用本命令可打印出任意长度的曲线。

```
[注意]
```
本命令只适用于针打及部分热敏机型。

[例子]

```
要打印下面 5 个方程的曲线图形:
Y1=50+40*abs(.0.01*X)*sin(X/10)Y2=50-40*abs(-0.01*X)*sin(X/10)Y3=50
Y4=50+40*abs(-0.1*X)
Y5=50-40*abs(-0.01*X)
你可以用 C 语言编写如下的程序:
#include <math.h>
float X;
unsigned int Y,YY;
for(X=0;X<150;X++) //打印 150 点行
```
{

```
Y = 40*exp(-0.01*X);YY= Y*sin(X/10);print(0x1b);print(39);print(5); //ESC 命令,M=5,0
print(50+YY);print(50-YY);print(50); print(50+Y);print(50-Y);print(13);
```
#### } [打印结果]

![](_page_23_Picture_10.jpeg)

**ESC** ' ② 

![](_page_23_Picture_388.jpeg)

n1 低 n1 高代表这 m 个曲线的位置。n1 低表示 n1 点的低位, n1 高表示 n1 点的高位。m 的数 值是要打印的曲线条数。它应当在 1 到该机型每行最大点数之间。 在一水平点行内,有 m 个曲线点。n1,n2,…nk 代表这 m 个曲线的位置。nk 的数量应等于 m。 每一 nk 都应小于该微打型号每行最大点数。最后的 CR (回车) 是让打印机打印出这一点行。 整个 m 条曲线的图形就是由每一点行用 n1, n2, …nk 这些数据打印出来的。 连续使用本命令可打印出任意长度的曲线。

![](_page_24_Picture_1.jpeg)

![](_page_24_Picture_324.jpeg)

#### **ESC E**

![](_page_24_Picture_325.jpeg)

## <span id="page-24-0"></span>**4.2.6** 初始化命令

#### **ESC @**

![](_page_24_Picture_326.jpeg)

[说明]

该命令后打印机恢复默认值。

#### <span id="page-24-1"></span>**4.2.7** 数据控制命令

**CR** 

[名称] 回车

![](_page_25_Picture_0.jpeg)

![](_page_25_Picture_84.jpeg)

结束。NUL命令单独使用时不起作用。

![](_page_26_Picture_1.jpeg)

<span id="page-26-0"></span>五、安装尺寸

# <span id="page-26-1"></span>**5.1** 开口尺寸

![](_page_26_Figure_4.jpeg)

<span id="page-26-2"></span>**5.2** 外形尺寸

![](_page_26_Figure_6.jpeg)

![](_page_27_Picture_1.jpeg)

# <span id="page-27-0"></span>**5.3** 外观示图

![](_page_27_Figure_3.jpeg)

![](_page_28_Picture_0.jpeg)

# <span id="page-28-0"></span>附 录

# <span id="page-28-1"></span>**a ASCII**字符集

![](_page_28_Picture_33.jpeg)

# <span id="page-28-2"></span>**b** 字符集1

![](_page_28_Picture_34.jpeg)

<span id="page-29-0"></span>![](_page_29_Picture_1.jpeg)

# **c** 字符集**2**

![](_page_29_Picture_22.jpeg)